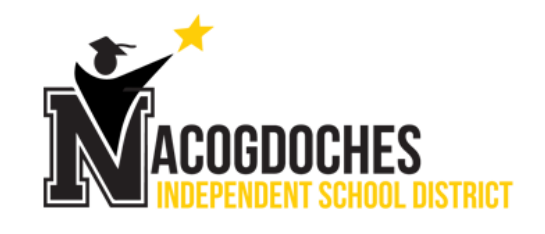

### Quick Reference Guide

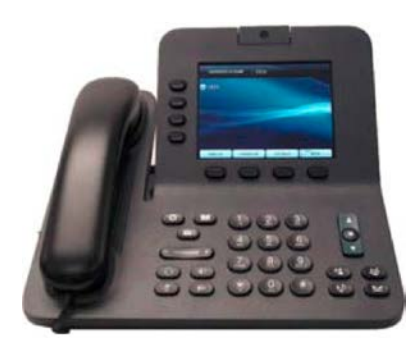

**1 [Dial](#page-0-0) 2 [Hang up](#page-0-1) 3 [Divert](#page-0-2) 4 [Answer](#page-0-3) 5 [Mute](#page-0-4) 6 [Hold](#page-0-5) 7 [Call Park](#page-0-6)** 00 **8 [Do Not Disturb](#page-0-7) 9 [Conference \(max of 4\)](#page-1-0) 10 [Transfer](#page-1-1) 11 [Call History](#page-1-2) 12 [Directories](#page-1-3) 13 [Shared Lines](#page-1-4) 14 [Voicemail](#page-1-5) 15 [Ringtones](#page-1-6)** For best results, print on 8.5" x 14"

(legal-sized) paper.

**Note** 

## <span id="page-0-0"></span>**1 Dial**

To dial, lift the handset and enter a number. Or:

- Press an unlit line button  $\Box$ .
- Press the **New Call** softkey.
- Press the (unlit) headset button  $\Omega$  or speakerphone button (4)

Internal: Dial 4-digit extension number Local: Dial 9 + 10 or 7 digit number Long Distance: Dial 9 + 1 + 10-digit number

#### **Dial from Call History**

- 1. Press the down arrow on the Navigation bar.
- 2. Scroll to the number and press the Select button in the Navigation pad or **Call** Softkey.

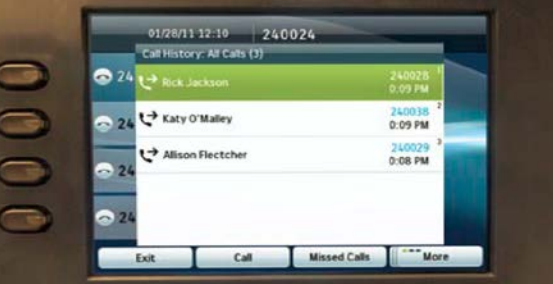

#### **Dial from Call History**

Press the **Redial** softkey.

#### **Paging**

• Dial the 4 digit paging zone (provided separately)

#### **Speed Dial**

Enter a speed-dial code while on-hook (no dial tone), then press the **Speed Dial** softkey.

Use the **CCM User Training Guide** to setup Speed Dials at the

https://nac-cm-ub.nacogdoches.k12.tx.us/ucmuser/ website.

# <span id="page-0-1"></span>**2 Hang up**

To end a call, replace the handset. Or:

- Press the **End Call** softkey.
- Press the (lit) headset button  $\bigodot$  or speakerphone button (4)

### <span id="page-0-2"></span>**3 Divert**

Use Divert to redirect a ringing or active call to voicemail

### <span id="page-0-3"></span>**4 Answer**

To answer a ringing call  $\ddot{\ddot{\phi}}$ , lift the handset. Or:

- Press the flashing amber line button
- Press the (unlit) headset button  $\overline{Q}$  or speakerphone button (4)
- Press the Select button in the Navigation pad.

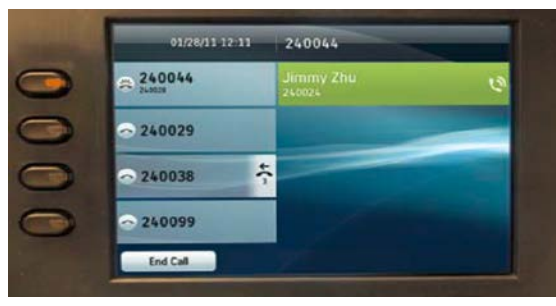

#### **Call Waiting**

If you get a second call while the first call is active, the second line displays.

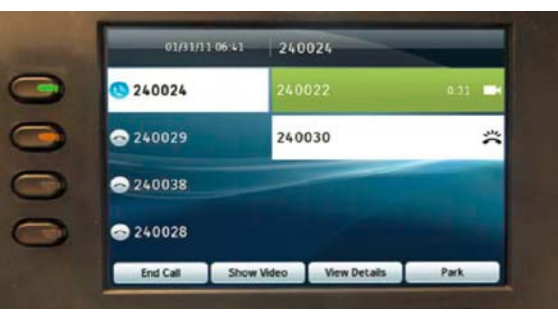

To connect the second call and put the first call on hold automatically, press the flashing amber line  $button$   $\qquad$ 

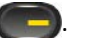

#### **Multiple lines**

If you use multiple lines, press the **All Calls** softkey to see all calls on all lines (oldest first). Otherwise, your phone displays calls that are on the selected line only.

To see which line is selected, look for a blue icon on the line label (left side of screen) and the line extension in the header bar (top of screen).

All Calls uses your primary extension.

## <span id="page-0-4"></span>**5 Mute**

- Press the Mute button  $\bullet$  to toggle Mute on and off. When Mute is on, the Mute button glows red.
- Press the Video Mute  $\left( \begin{array}{cc} \bullet & \bullet \end{array} \right)$  button to toggle Video Mute on and off. When Video Mute is on, the Video Mute button glows red.

## <span id="page-0-5"></span>**6 Hold**

1. Press the Hold button  $\left( \right.$ 

The hold icon  $\Box$  displays and the line button pulses green.

2. To resume the highlighted call, press the pulsing green button , the **Resume** softkey, or the Select button in the Navigation pad. (Note that pressing the Hold button again does not resume a call from hold.)

# <span id="page-0-6"></span>**7 Call Park**

To Park a call and then retrieve from another phone

- 1. During a call, press **Park** softkey, then hang up. Your phone displays the number where the system parked the call. (#100 - #129)
- <span id="page-0-7"></span>2. From another phone, enter the number where the call is parked to retrieve the call.

## **8 Do Not Disturb**

Press the DND button (if available) to toggle DND on  $\mathbf{B}$  or off  $\mathbf{B}$ .

When on, Do Not Disturb (DND) mutes the ringer and may block visual notification for new calls.

# <span id="page-1-0"></span>**9 Conference (max of 4)**

- 1. From a connected call  $\mathbb{D}$  (not on hold), press the Conference button  $\left( \frac{2d^2}{2} \right)$
- 2. Make a new call.
- 3. Press the Conference button (before or after the party answers).

The conference begins and the phone displays "Conference" instead of caller ID.

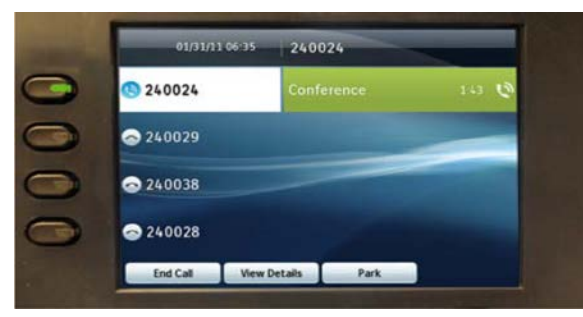

4. Repeat these steps to add more participants. The conference ends when all participants hang up.

#### **"Conference in" a held call**

- 1. From a connected call  $\mathbb{D}$  (not on hold), press the Conference button
- 2. Press the pulsing green line  $\Box$  button for the held call that you want to add.

Or, if the held call is on another line, press the **Active Calls** softkey, choose a call from the list, and press the Conference button.

The conference ends when all participants hang up.

#### **View & remove conference participants**

During a conference, press the **View Details** softkey. To remove a participant from the conference, highlight a name and press Remove.

# <span id="page-1-1"></span>**10 Transfer**

- 1. From a connected call **(1)** (not on hold), press the Transfer button  $\left( \frac{32}{2} \right)$
- 2. Call the transfer recipient.
- 3. Press the Transfer button (before or after the party answers).

The transfer is complete. Confirmation displays on your phone screen.

# <span id="page-1-2"></span>**11 Call History**

Press the Applications button **4** and select Call History.

The last 150 calls display:

- Missed calls  $\blacktriangle$
- Placed calls
- Received calls

To dial, scroll to a call and press the Select button in the Navigation pad or the **Call** softkey.

To view details for a call, highlight the call and press these softkeys: **More** > **Details**.

#### **View new missed calls**

- 1. View your call history.
- 2. Press the **Missed Calls** softkey.

# <span id="page-1-3"></span>**12 Directories**

- 1. Press the Contacts button  $\Box$  and select a directory.
- 2. Enter search criteria and press Submit.
- 3. To dial, scroll to a listing and press the Select button in the Navigation pad or the **Dial** softkey.

## <span id="page-1-4"></span>**13 Shared Lines**

If you share a line with a coworker or an administrative assistant:

• Either you or your coworker can answer a ringing call on the shared line.

- When your coworker has a call on the shared line, your shared line button  $\Box$  is solid red and the call displays on your screen.
- When your coworker puts a call on hold, the line button  $\Box$  on your phone pulses red. You or your coworker can resume the call.

## <span id="page-1-5"></span>**14 Voicemail**

#### **First-time voicemail enrollment**

- 1. Press the Messages button  $\boxed{\leq}$
- 2. Enter the first time enrollment password **159357**
- 3. Follow voice prompts to setup voicemail

#### **New message indicators:**

- A solid red light on your handset.
- A stutter dial tone on the line (if enabled).
- A voicemail icon  $\bullet$  next to the line button (may include message count).

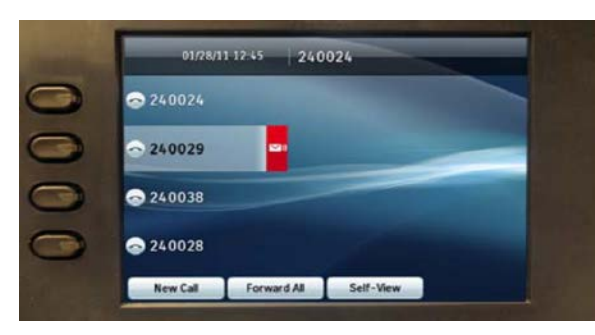

#### **Listen to messages**

Press the Messages button  $\sim$  and follow the voice prompts.

#### **Access voicemail from an outside phone**

- 1. Dial your 10-digit site phone number
- 2. Press the \* key when the greeting begins

3. Enter your extension and passcode followed by the **#** key

#### **Basic voicemail controls**

- 1 Hear new message 1 Setup options
- 2 Send new message \* Cancel or backup
- 3 Hear old messages # Skip or move ahead

### **During Playback After Playback**

- 1 Restart 1 Repeat
- 2 Save 2 Save
- 3 Delete 3 Delete
- 4 Slow Playback 4 Reply
- 5 Change Volume 5 Forward message
- 6 Fast Playback 6 Save as new
- 7 Rewind 7 Rewind
- 8 Pause or Resume 9 Play Summary
- 9 Fast Forward

## <span id="page-1-6"></span>**15 Ringtones**

- 1. Select Applications  $\bullet$  > Preferences > Ringtone, then select a line and press Open.
- 2. Select a ringtone and press Play, then press Set.

Us the Applications > Preferences screen to change other phone settings like screen brightness.

#### **Where can I find a complete User Guide?**

[http://www.cisco.com/en/US/products/ps10451/pr](http://www.cisco.com/en/US/products/ps10451/products_user_guide_list.html) [oducts\\_user\\_guide\\_list.html](http://www.cisco.com/en/US/products/ps10451/products_user_guide_list.html)